# **Using LabVIEW and Matlab for Acquisition, Computation and Simulation**

# Raphaël TILLET Raphaël.Tillet@ni.com

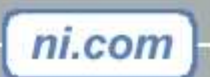

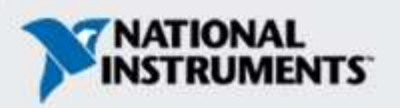

# **Agenda**

- LabVIEW Overview
- •Using Matlab Script inside LabVIEW
- •Using LabVIEW VI inside Matlab
- •Importing Simulink Model in LabVIEW / LabVIEW **RT**
- LabVIEW PDA Module
- Conclusion

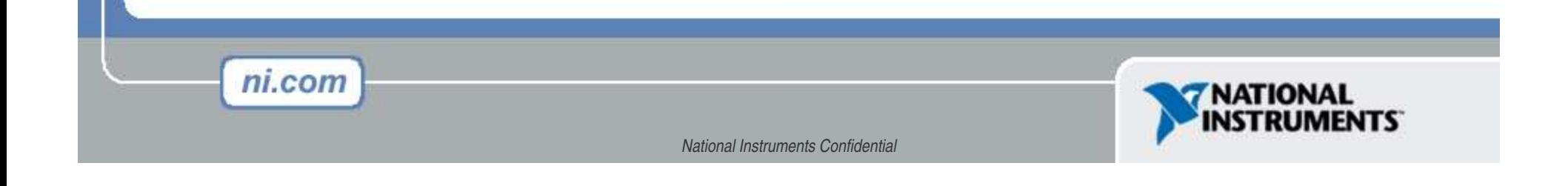

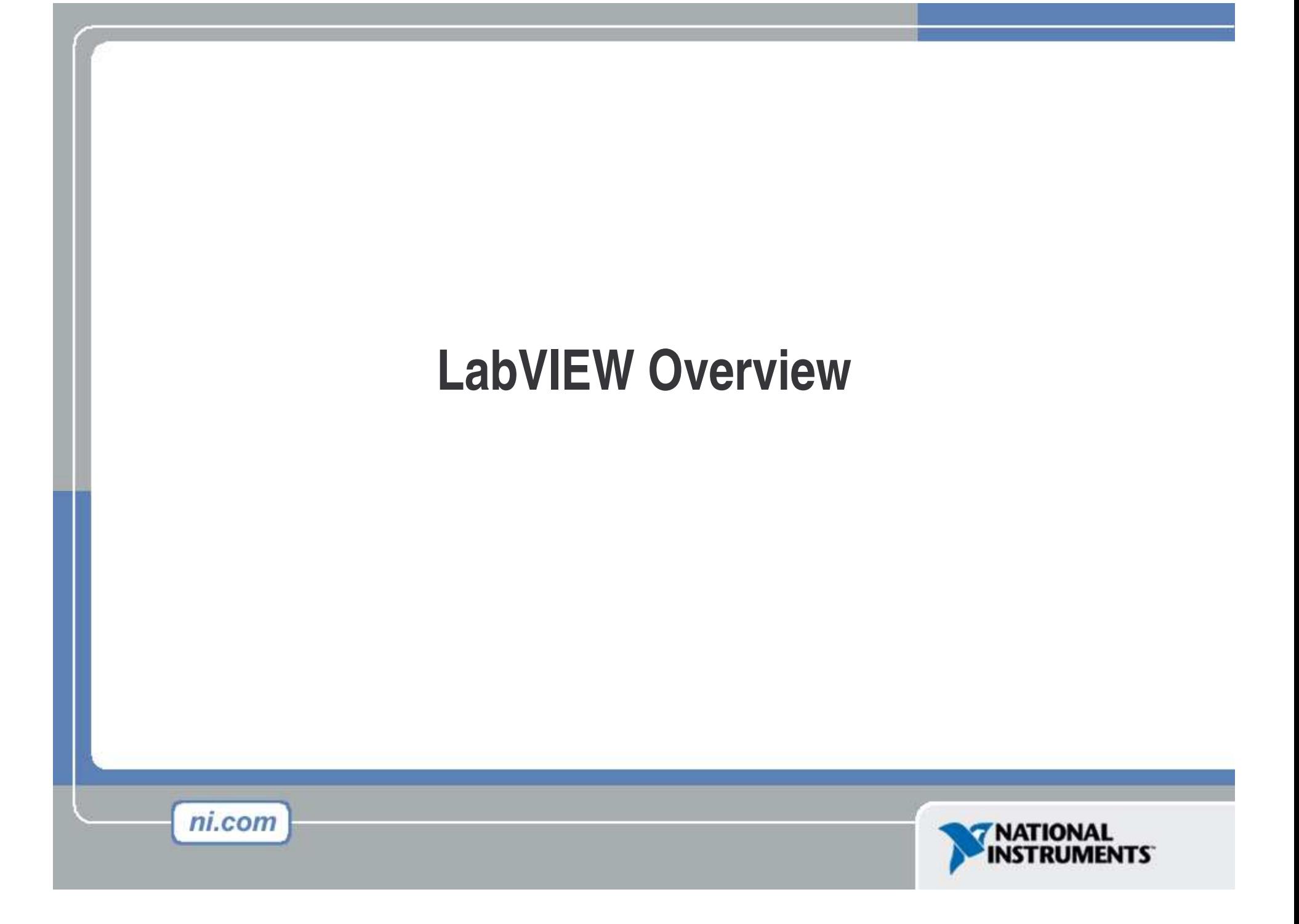

#### **LabVIEW Graphical Software**

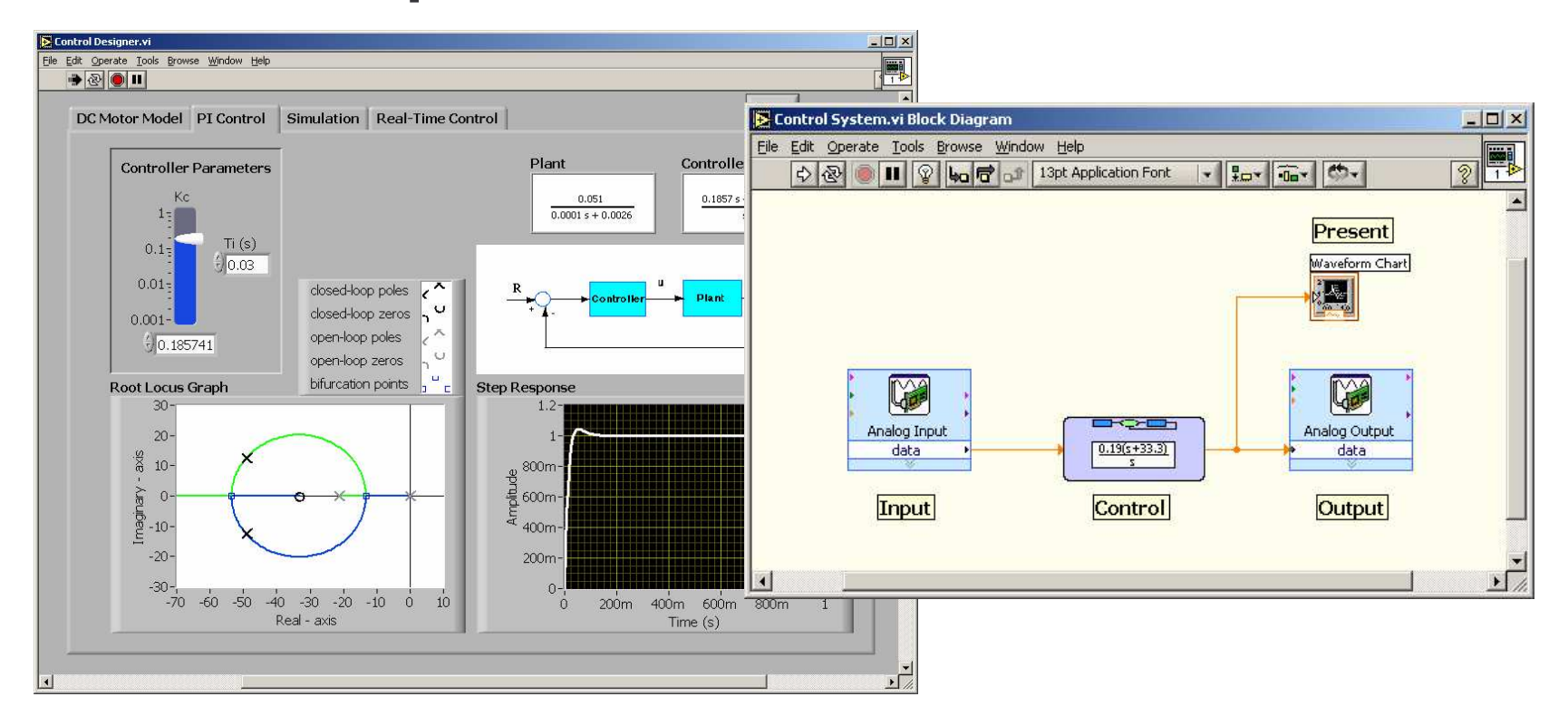

- Compiled graphical development environment
- Four to ten times development reduction time
- Tools to acquire, analyze, and present your data

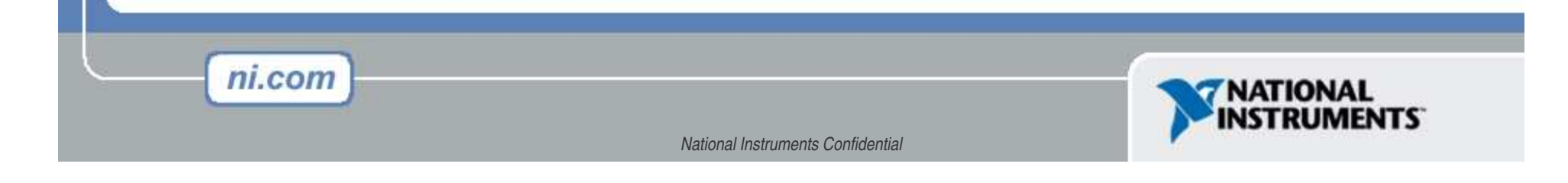

### **NI LabVIEW Environment—The Front Panel**

- •Professional graphical user interfaces
- •Pre-built, configurable user interface objects
- •Designed specifically for measurement and control applications

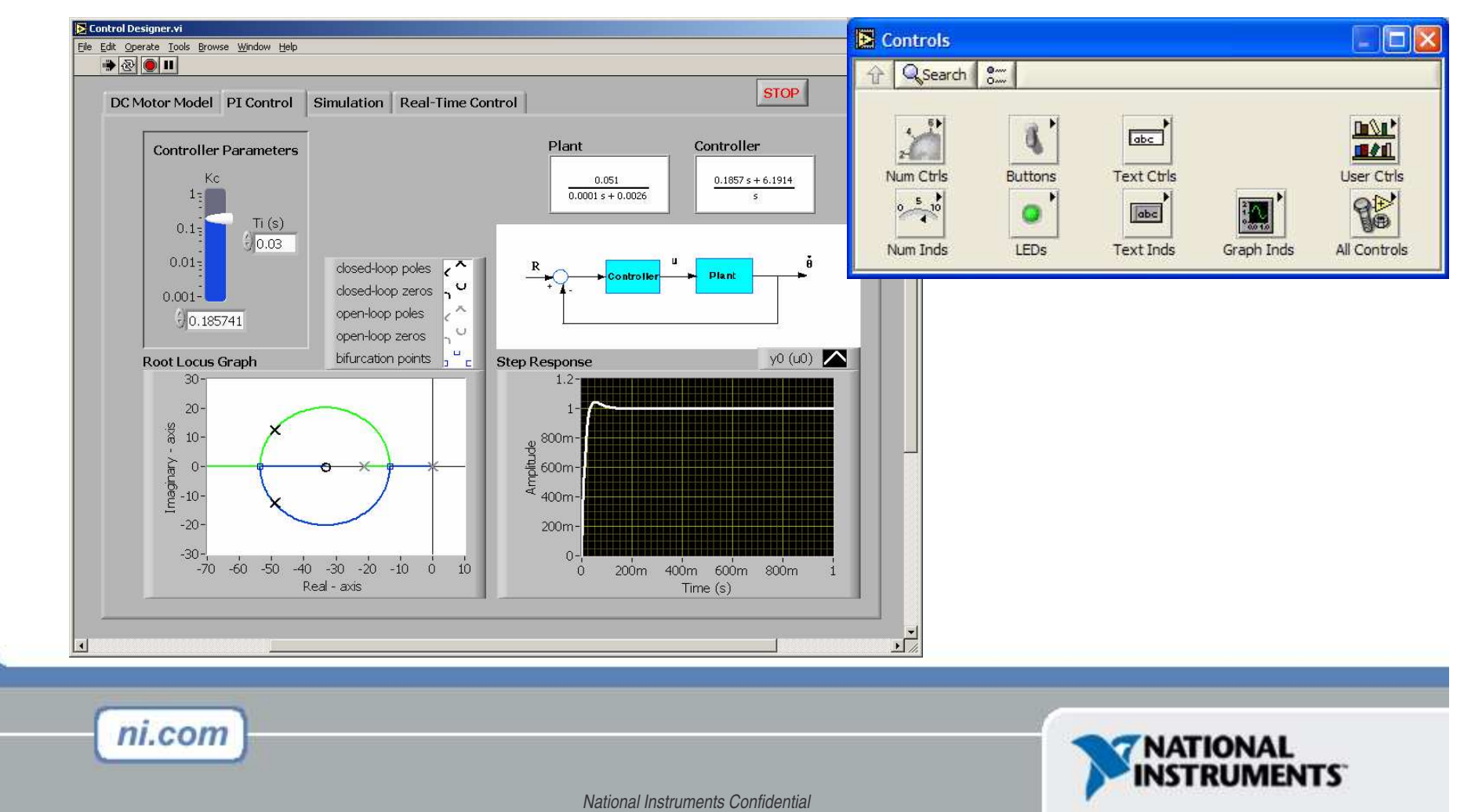

### **NI LabVIEW Environment—The Block Diagram**

- Intuitive flowchart-like code
- • Express VIs, templates, design patterns, and frameworks
- $\bullet$ Hundreds of pre-built measurement subVIs
- $\bullet$ Self-documenting

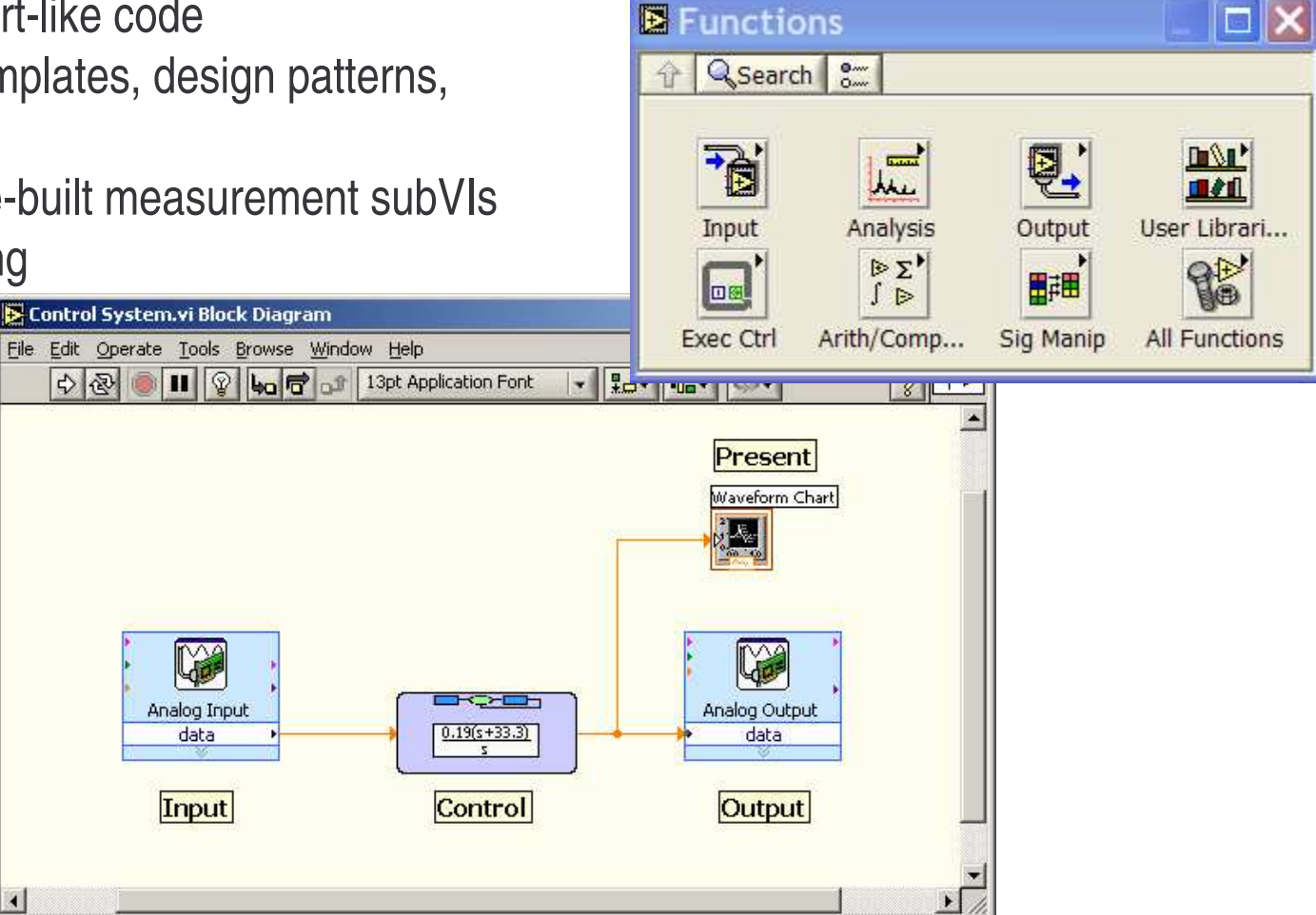

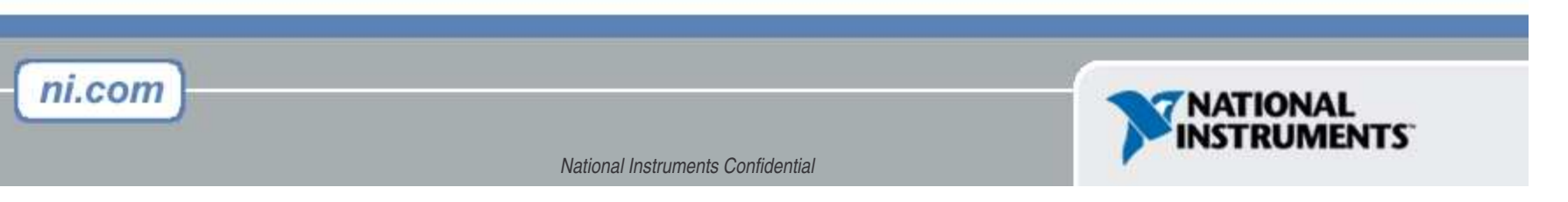

# Using Matlab Script inside LabVIEW

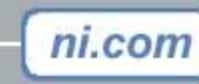

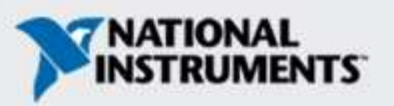

## **Matlab Script inside LabVIEW**

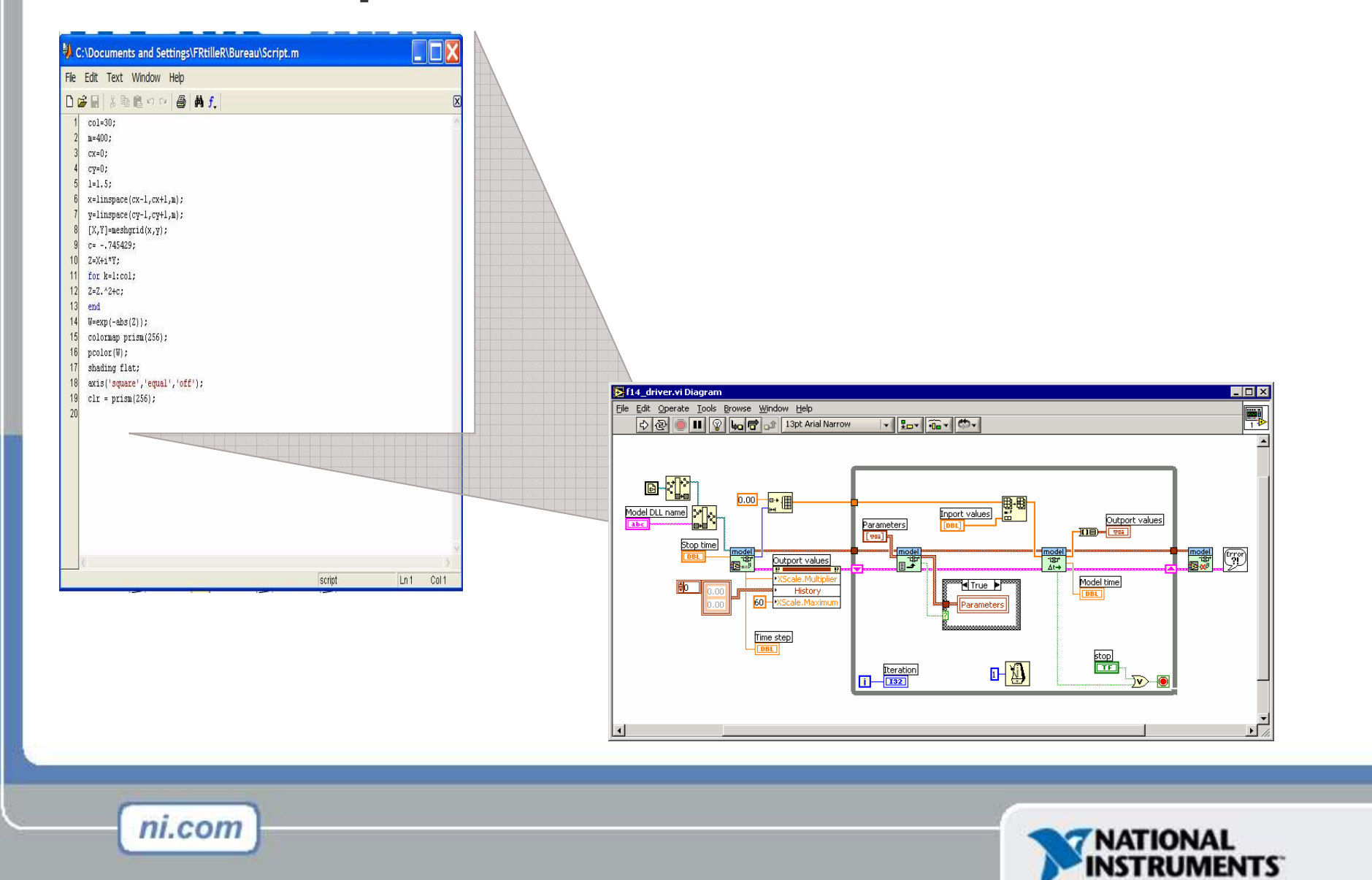

# **Matlab Script inside LabVIEW**

- Need <sup>a</sup> Matlab License on the Computer
- Microsoft ActiveX technology is used to make the communication
- Can import any existing (work reuse) script inside LabVIEW

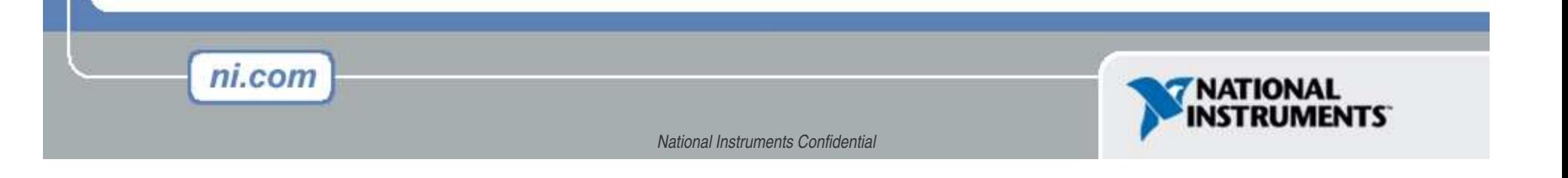

## Using LabVIEW VI inside Matlab: **Math In terfaceToolkit**

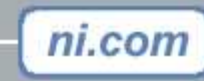

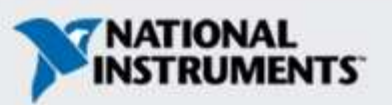

## **LabVIEW Math Interface Toolkit**

An intuitive LabVIEW wizard for converting any LabVIEW VI into <sup>a</sup> MEX-function, callable natively from MATLAB

- Packages <sup>a</sup> LabVIEW VI (and inclusive sub-VIs) into <sup>a</sup> MEXfunction
- Customizable function and parameter prototypes and parameter arrangement
- Automatic help generation

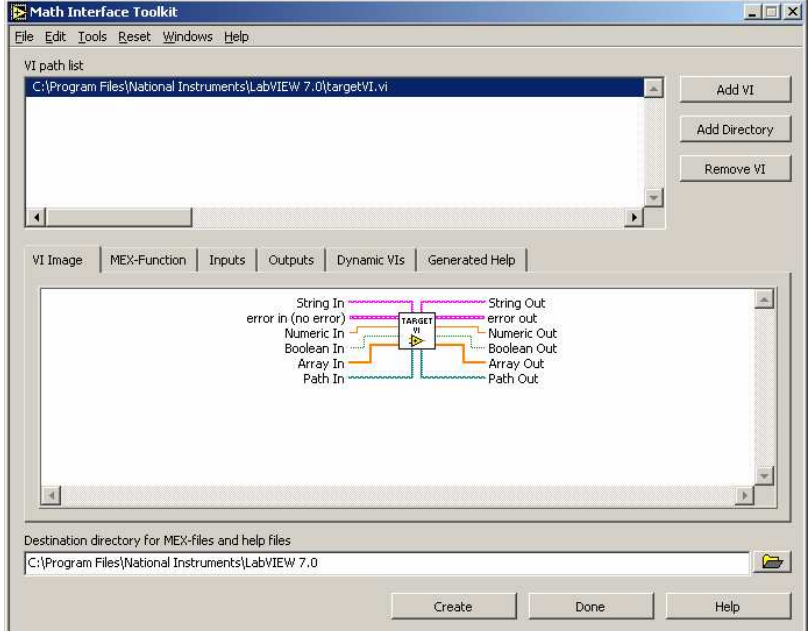

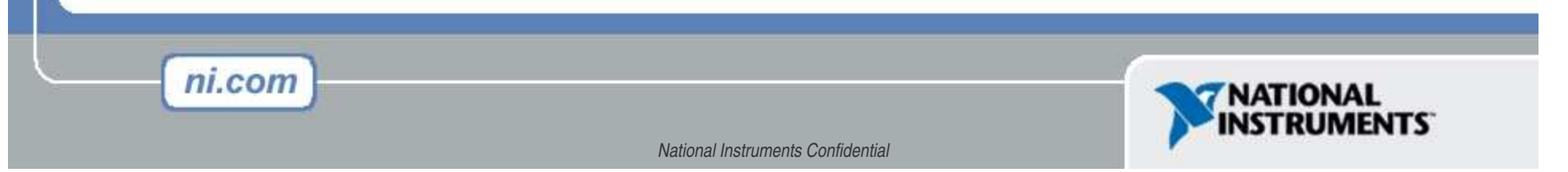

## **LabVIEW Math Interface Toolkit**

- MEX-Function is built in a DLL format and can be delivered for free.
- The LabVIEW Run-Time needs to be install to use the DLL.
- - Any National Instruments Hardware (DAQ, GPIB, Serial, IMAQ, Motion or CAN ) can be used inside Matlab.

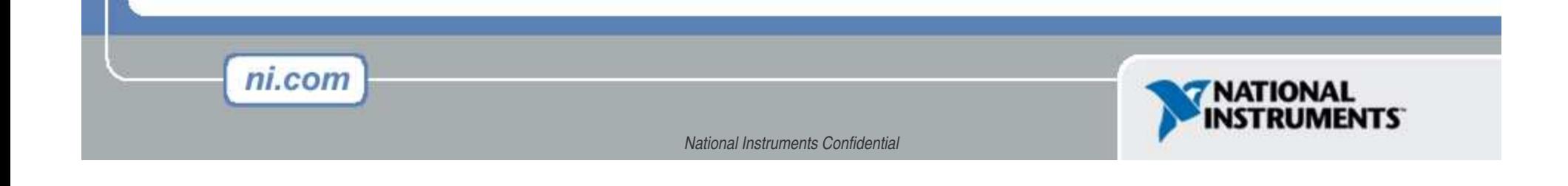

# **Demo: Embedding LabVIEW into MATLAB**

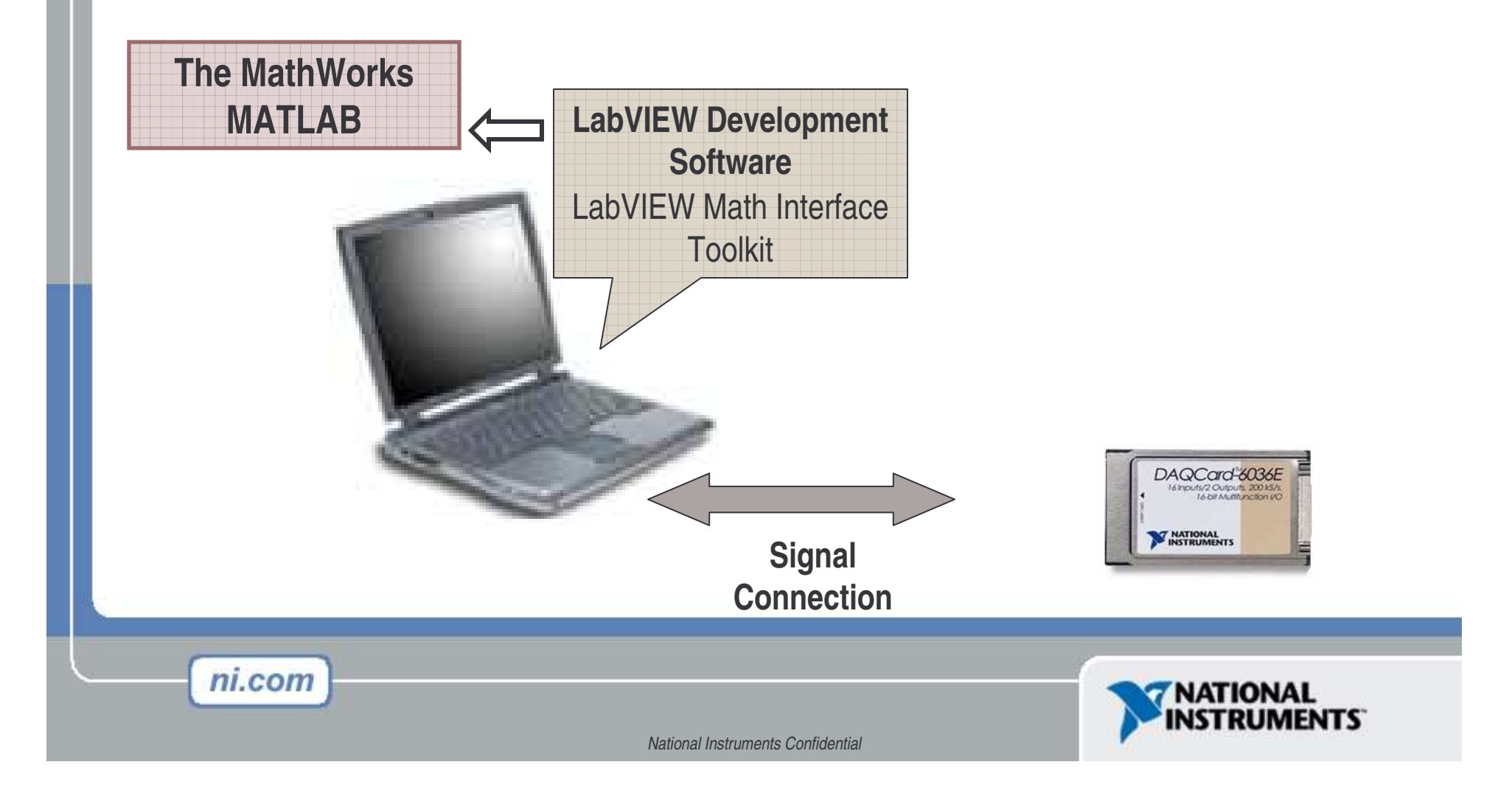

## **Importing Simulink Model in LabVIEW / LabVIEW RT**

## **Simulation Interface Toolkit**

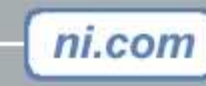

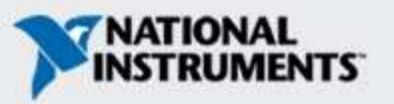

## **The MathWorks Simulink**

- Modeling, simulation and analysis of dynamical systems
	- $\mathcal{L}_{\mathcal{A}}$ – Linear and nonlinear systems
	- $\mathcal{L}_{\mathcal{A}}$ Continous time, sampled time or hybrid
- Models represented with block diagrams
- •Common in aerospace, automotive, and academic

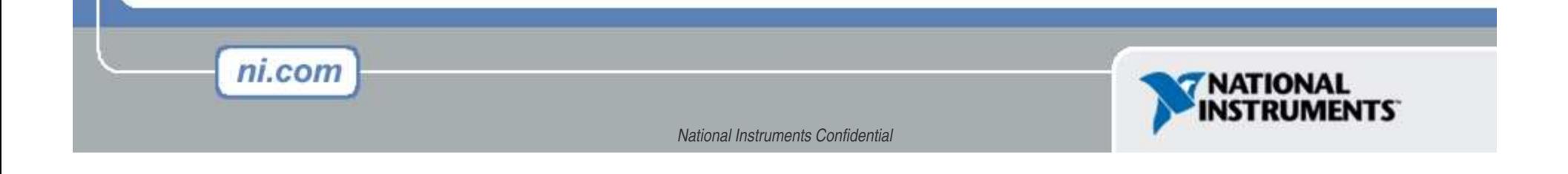

# **Importing Simulink Models into LabVIEW**

- •Reuse existing control or plant models developed in The MathWorks Simulink
- •Use the LabVIEW Simulation Interface Toolkit to
	- $\mathcal{L}_{\mathcal{A}}$ Build powerful user interfaces for Simulink models
	- $\mathcal{L}_{\mathcal{A}}$ – Import Simulink models into LabVIEW

ni.com

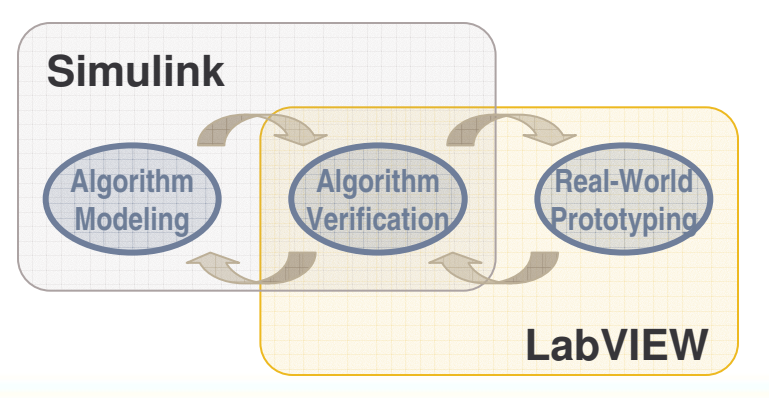

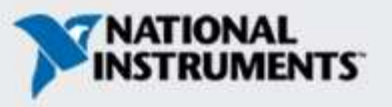

## **Building Powerful User Interfaces**

#### •Run LabVIEW VI to verify Simulink Model

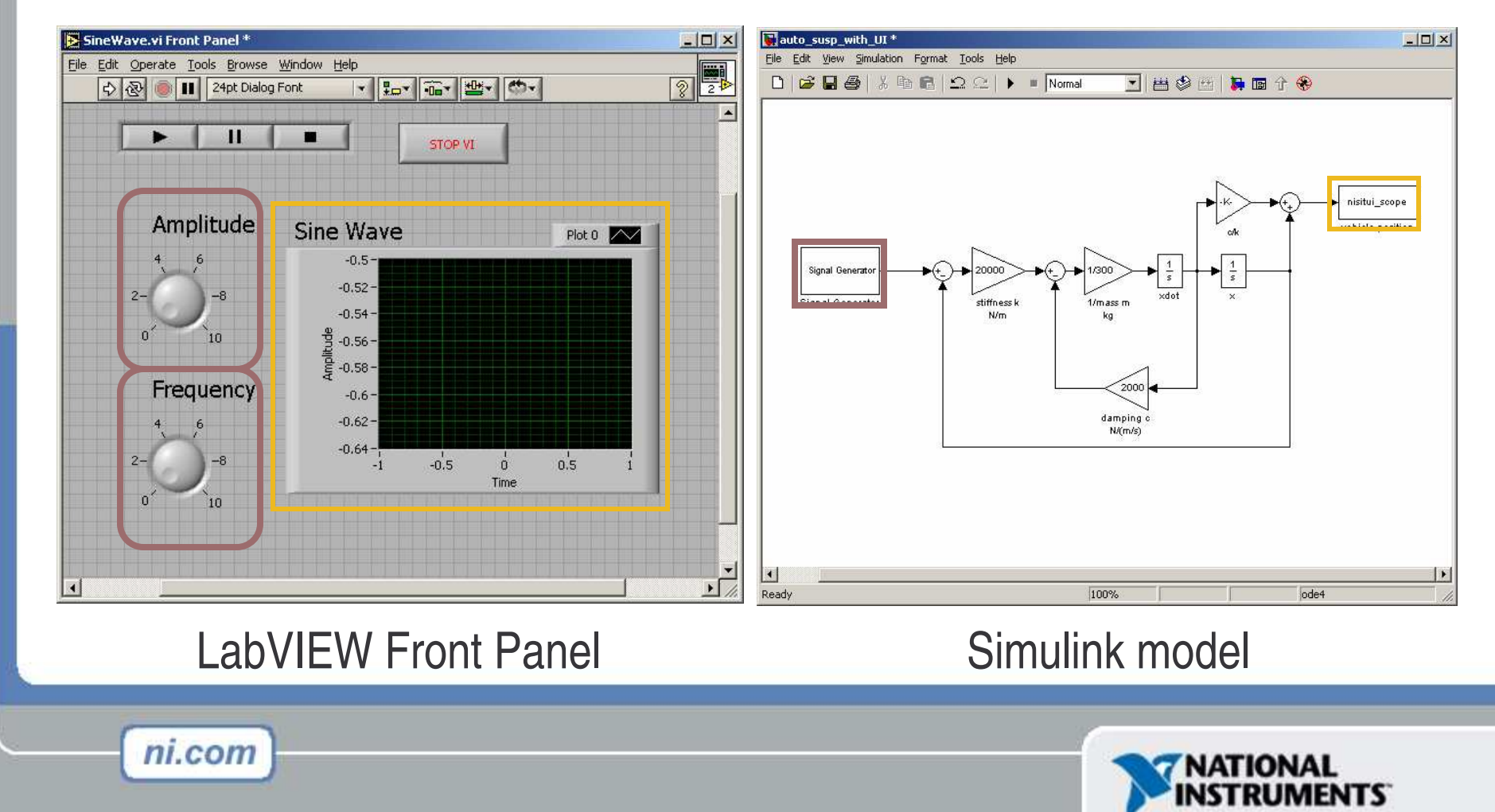

# **Demo: LabVIEW-based UI for Simulink**

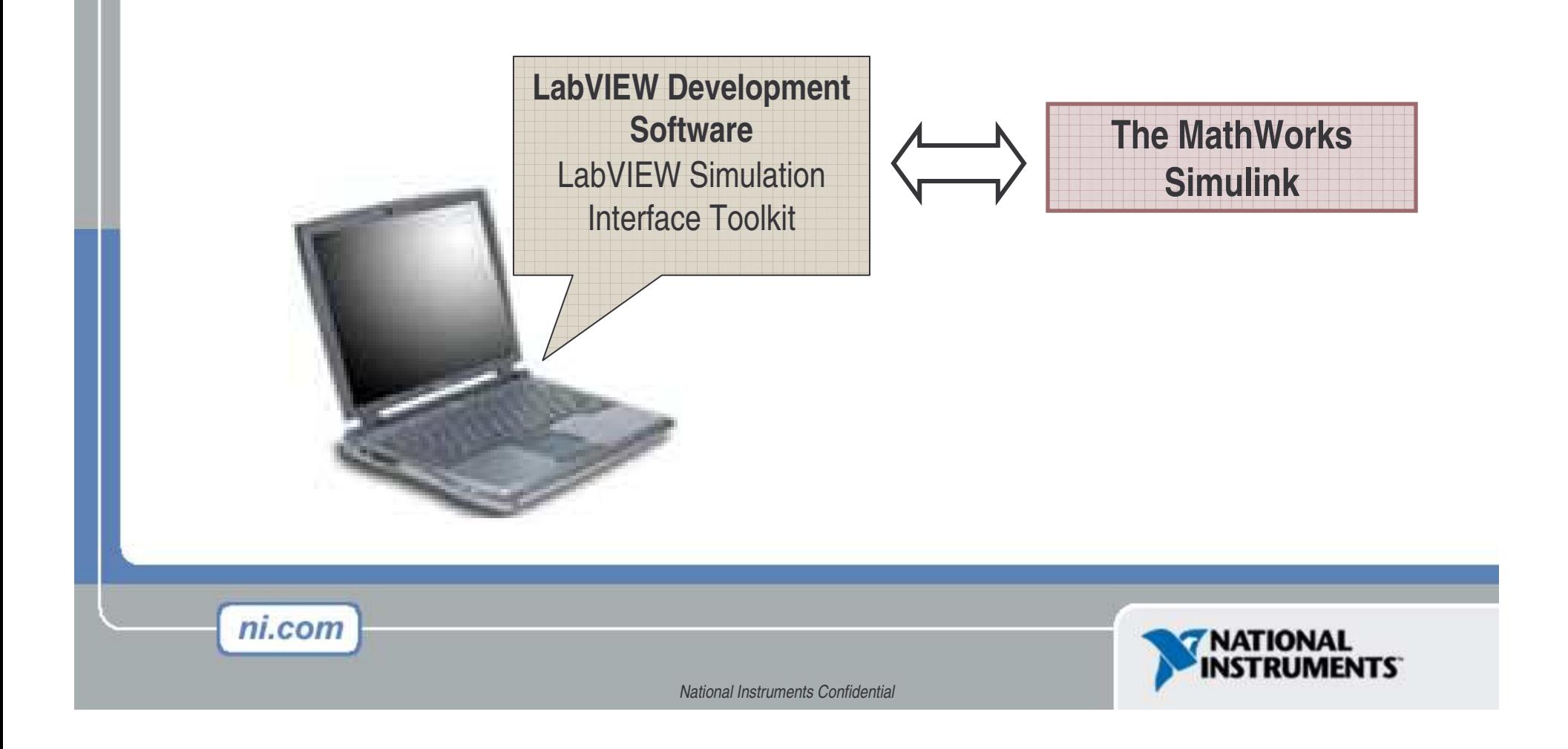

## **Migrating to Hardware Simulation**

**Offline** Simulation

ni.com

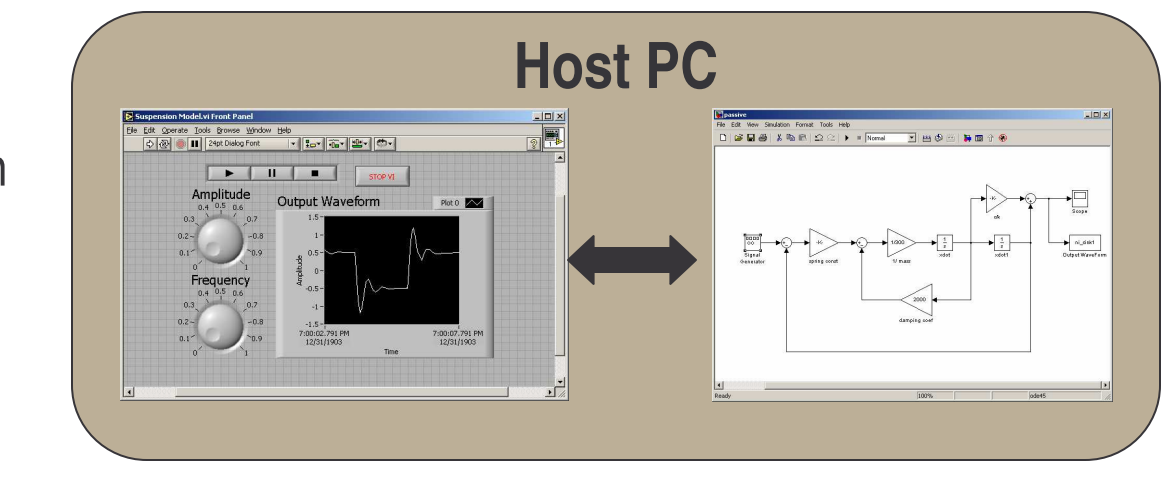

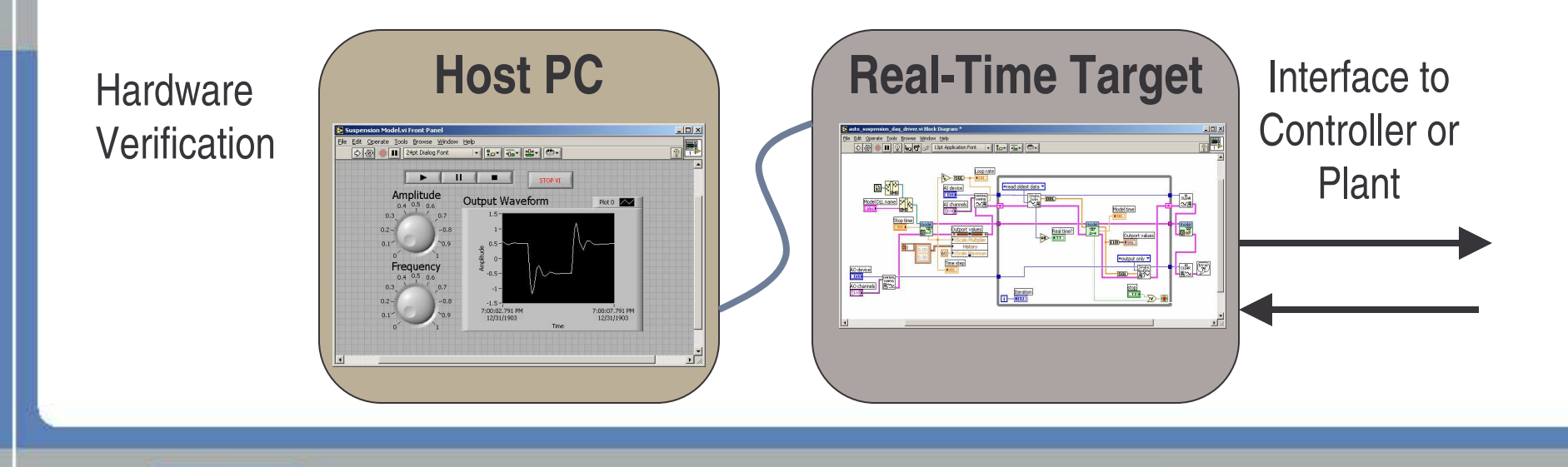

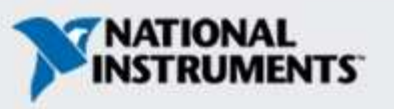

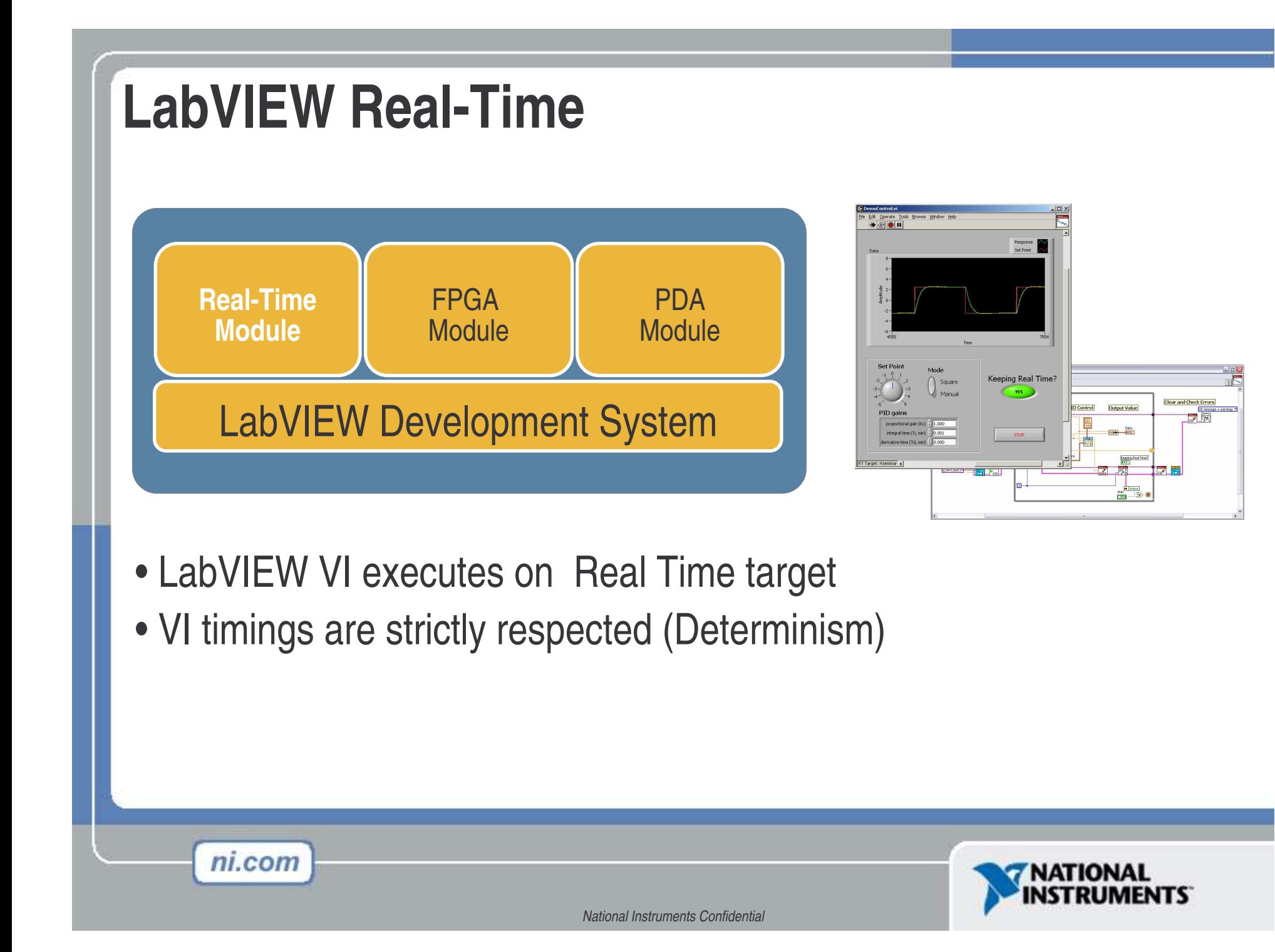

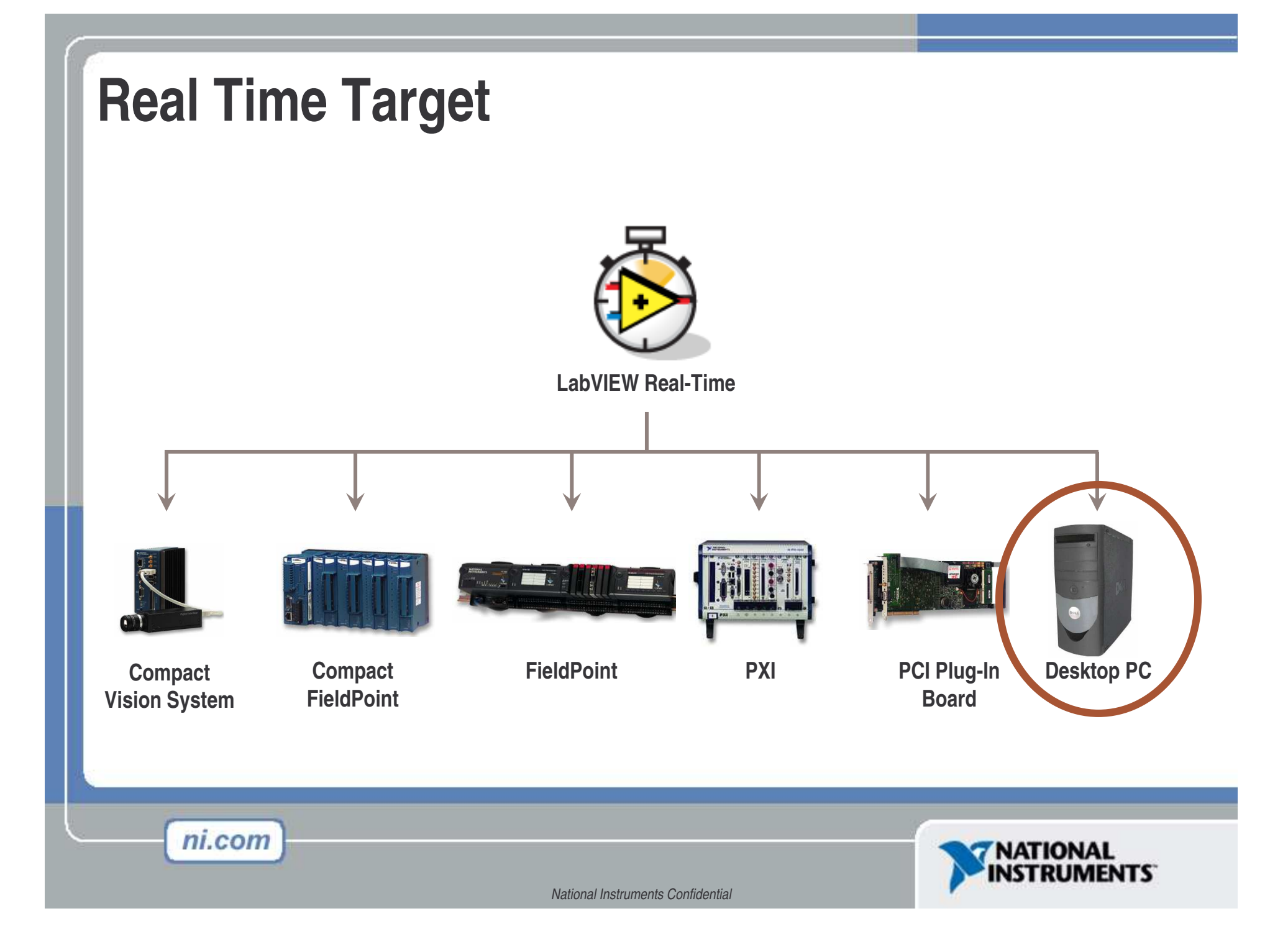

### **Importing Simulink® Models into LabVIEW**

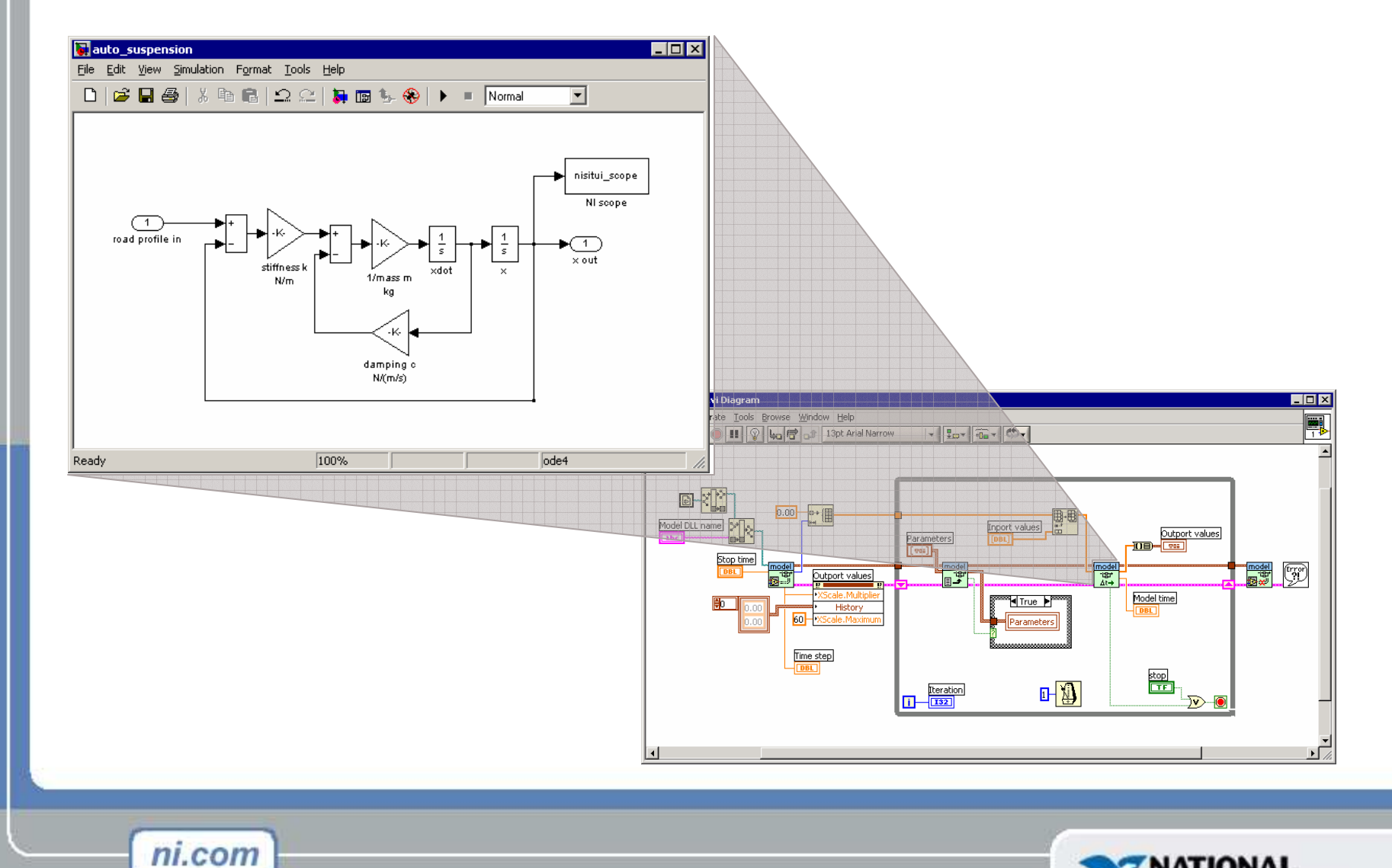

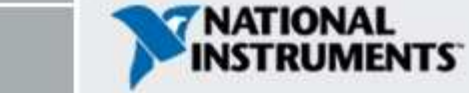

#### **Step 2: Solver Parameters**

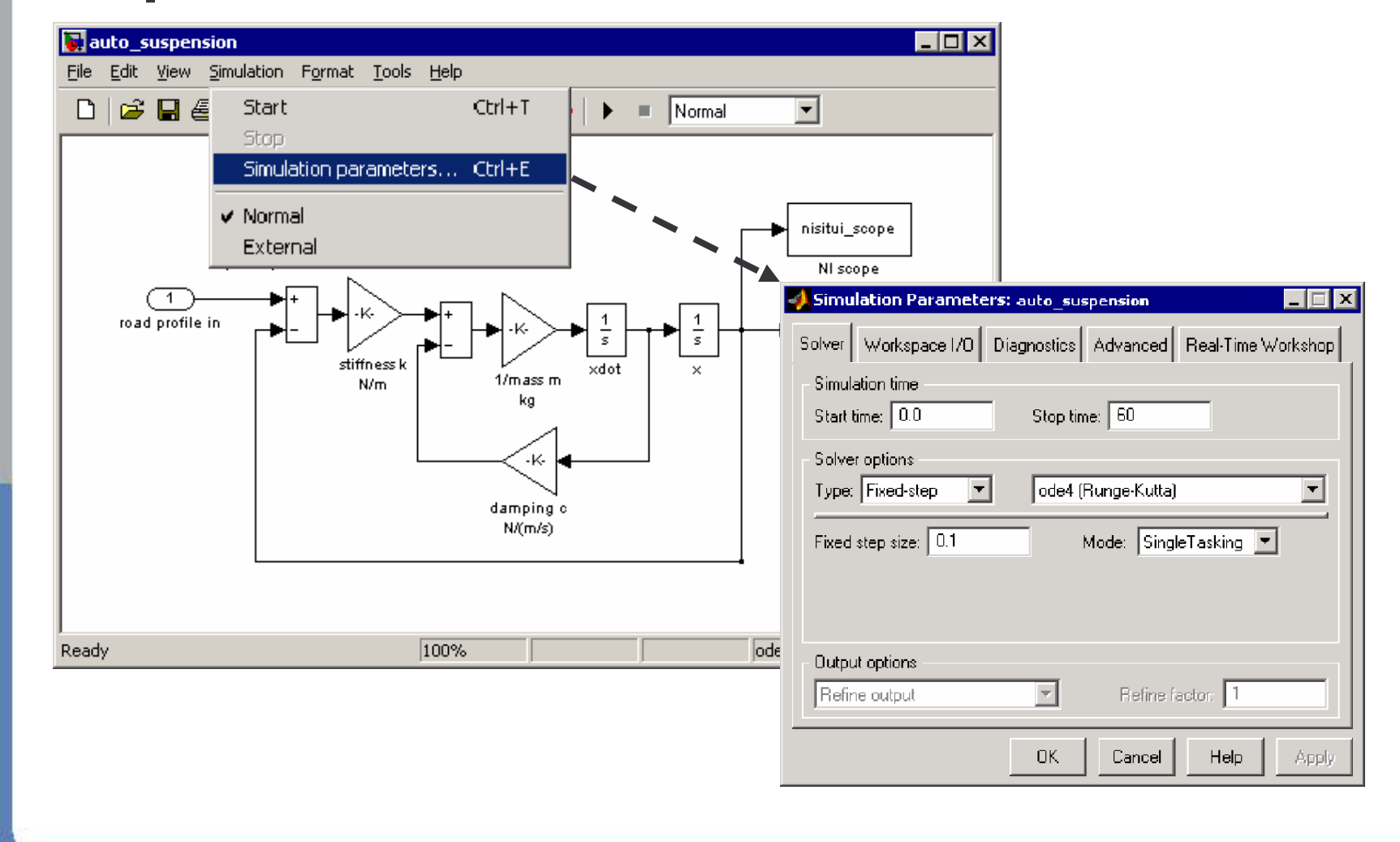

ni.com NATIONAL<br>INSTRUMENTS *National Instruments Confidential*

# **Step 3: Real-Time Workshop**

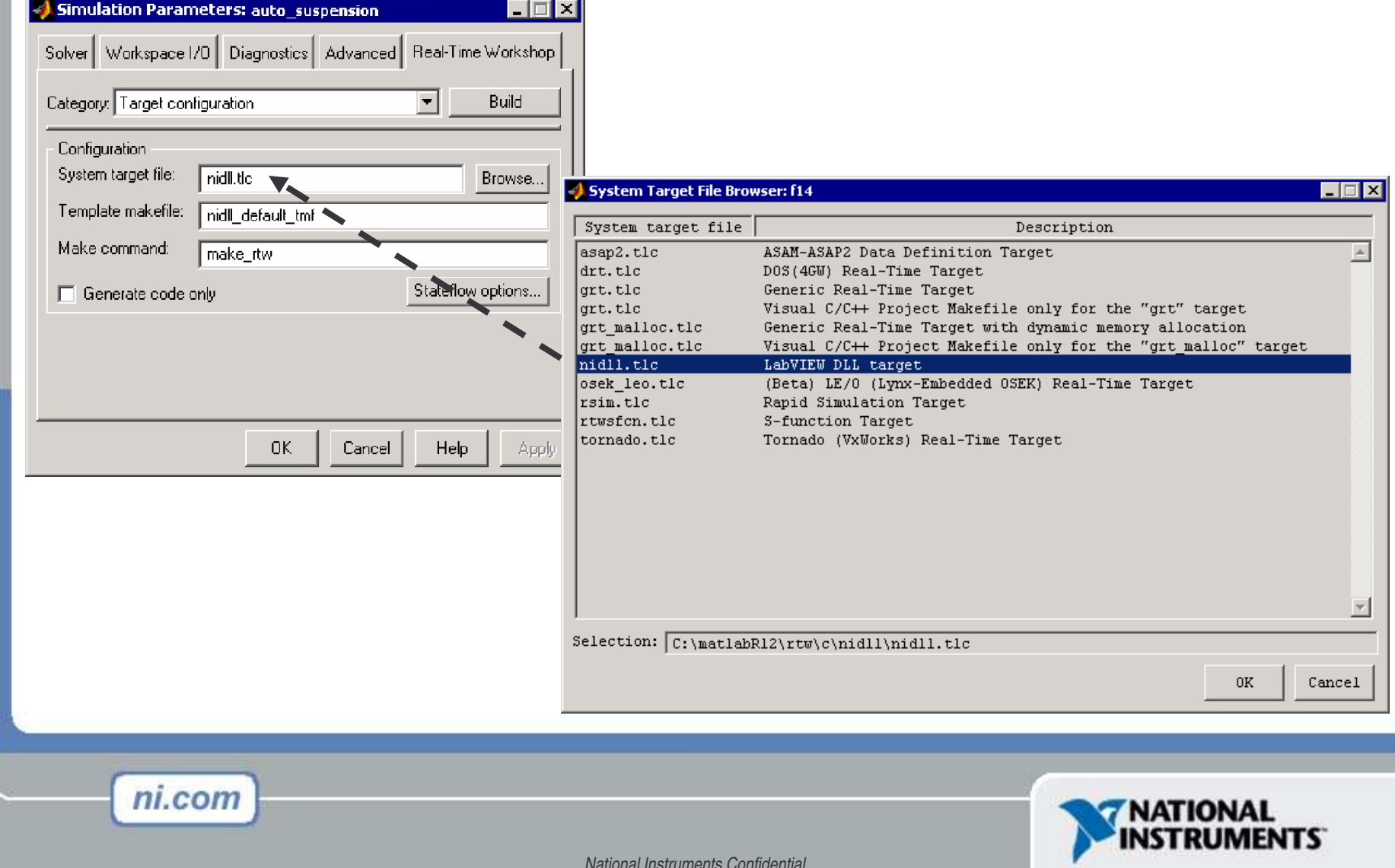

## **Automated Build Procedure**

- 1) Real-Time Workshop® generates C code from model
- 2) MS VC++ compiles code into *model*.dll
- 3) LabVIEW generates *model*\_driver.vi and *model* \_ daq\_driver.vi examples
- 4) Utility downloads DLL to LabVIEW Real-Time target

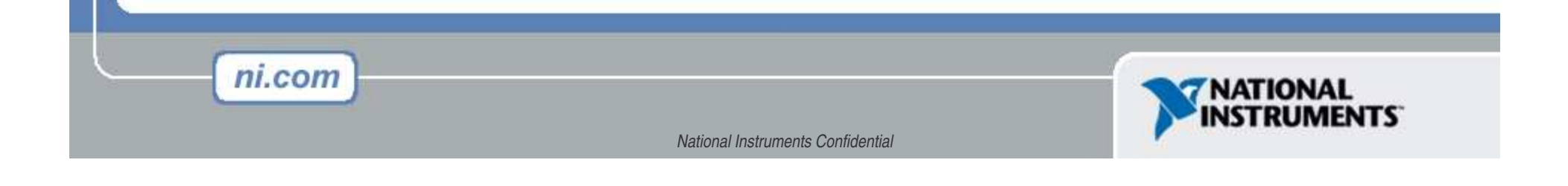

# **Demo: Importing Simulink into LabVIEW**

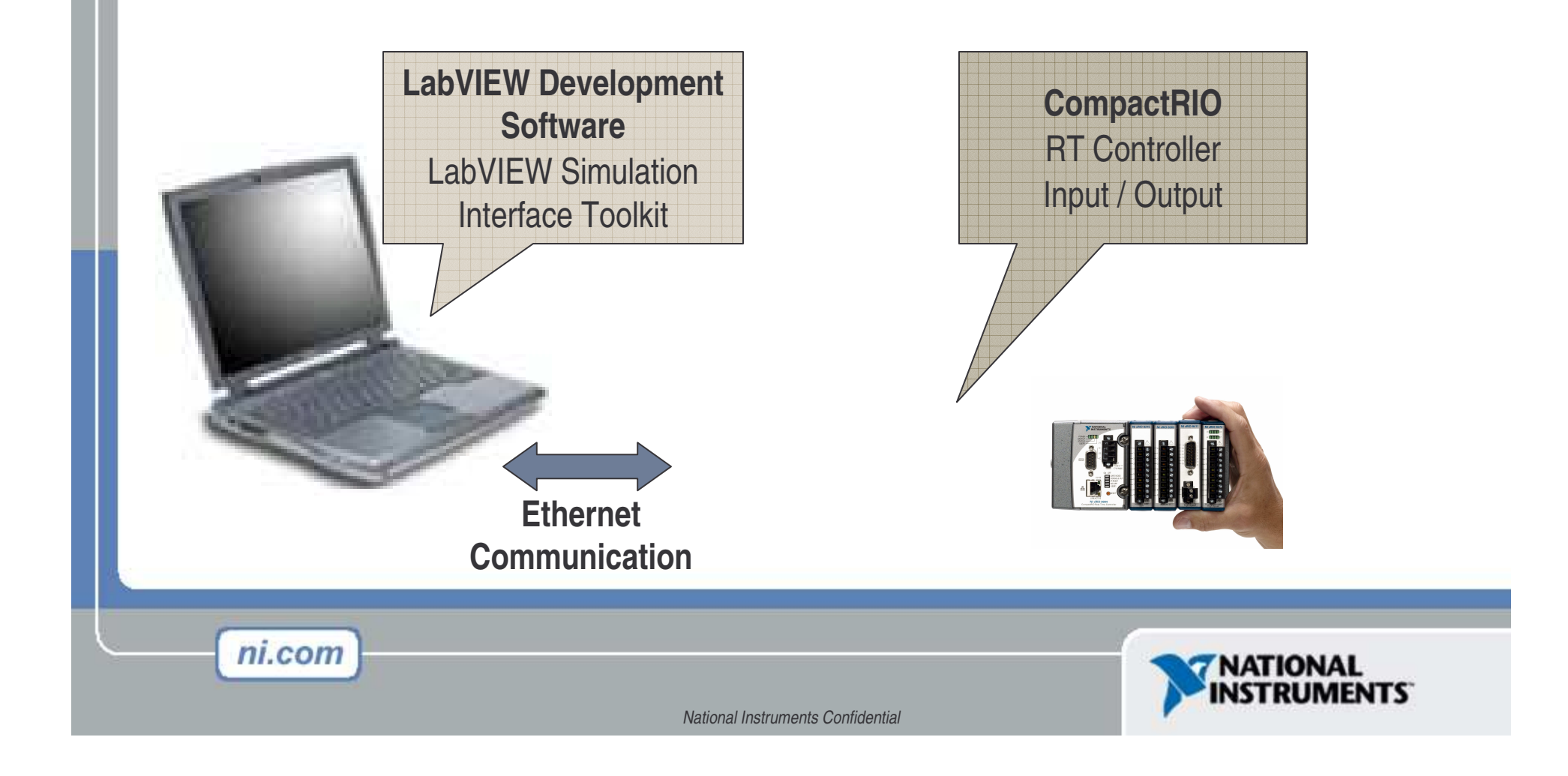

# **LabVIEW PDA Module**

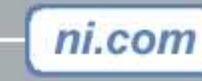

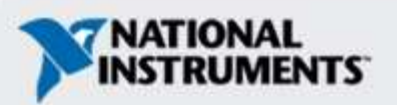

## **Expansion of Portable Measurements**

- PDAs goes mainstream
	- $\mathcal{L}_{\mathcal{A}}$  , where  $\mathcal{L}_{\mathcal{A}}$  is the set of the set of the set of the set of the set of the set of the set of the set of the set of the set of the set of the set of the set of the set of the set of the set of the Processors up to 400Mhz
	- $\mathcal{L}_{\mathcal{A}}$ Wireless Communications (Bluetooth, Wifi)
	- PCMCIA adapters
	- $\mathcal{L}_{\mathcal{A}}$  , where  $\mathcal{L}_{\mathcal{A}}$  is the set of the set of the set of the set of the set of the set of the set of the set of the set of the set of the set of the set of the set of the set of the set of the set of the Mass Storage with CompactFlash
	- Low power consumption
	- $\mathcal{L}_{\mathcal{A}}$ Programs reside in ROM for fast load
	- Color touch screen

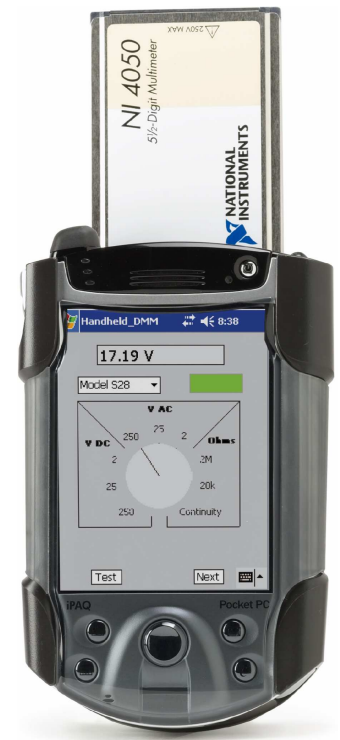

• LabVIEW PDA module release to expand the reach of virtual instrumentation

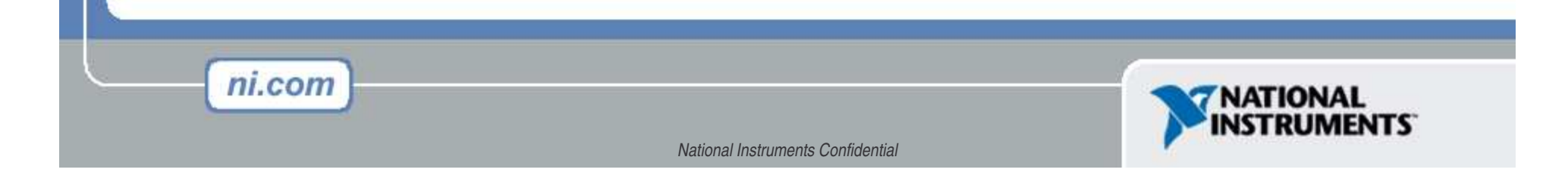

# **What is the LabVIEW PDA Module?**

Add-On Module to LabVIEW which extends the graphical development environment to PDA targets

- A way to leverage PDAs as portable, inexpensive, and efficient computer systems
- Leverages LabVIEW's easy to use environment for rapid development and deployment

ni.com

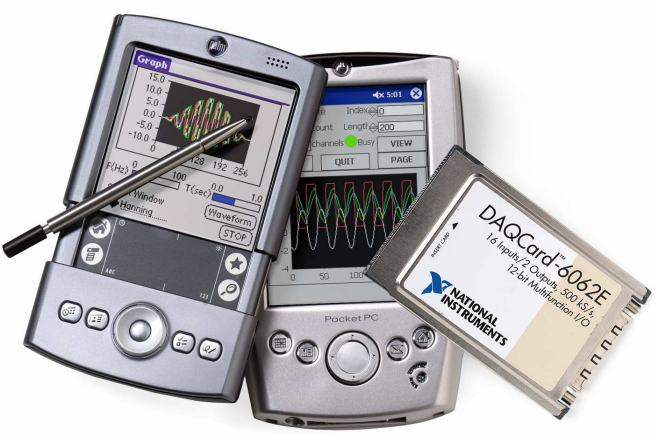

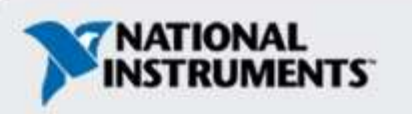

# **Programming the PDA with LabVIEW**

- • Programming Environment (included in package)
	- LabVIEW 7.1
	- $\mathcal{L}_{\mathcal{A}}$ – Hot Sync or ActiveSync (PDA Desktop)
	- LabVIEW PDA Module
	- Codewarrior or Visual Embedded Studio
	- Emulator
- Additional Programming Resources
	- Palm SDK from Palm
	- Visual Studio C++ and Visual Basic from MS
	- Customize the Emulator with various ROMs and Skins
	- –– Third Party Add-ins

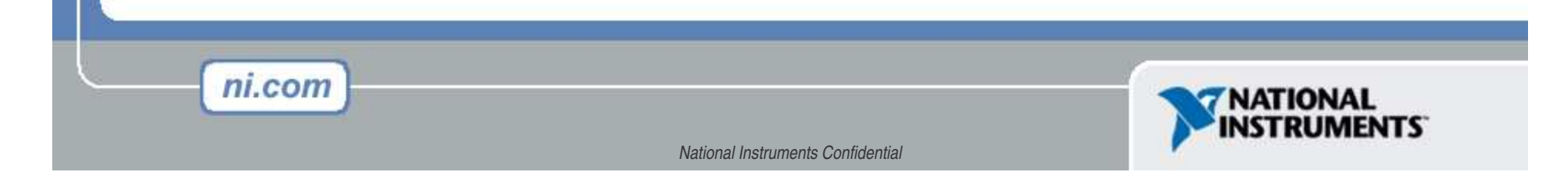

# **Application Examples**

- User Interface
	- $\mathcal{L}_{\mathcal{A}}$  , where  $\mathcal{L}_{\mathcal{A}}$  is the set of the set of the set of the set of the set of the set of the set of the set of the set of the set of the set of the set of the set of the set of the set of the set of the User interface for Head-less systems (LabVIEW Real-time targets)
	- $\mathcal{L}_{\mathcal{A}}$  , where  $\mathcal{L}_{\mathcal{A}}$  is the set of the set of the set of the set of the set of the set of the set of the set of the set of the set of the set of the set of the set of the set of the set of the set of the Mobile user interface (wireless communication)
- Portable Data Acquisition
	- –Apps in small/hard-to-reach spaces
	- –Apps where UUT is too big to be moved
- Example Applications
	- Air Quality Monitoring

ni.com

- Automotive Repair Diagnostics
- Manufacturing Plant System Maintenance
- Portable Temperature Monitoring

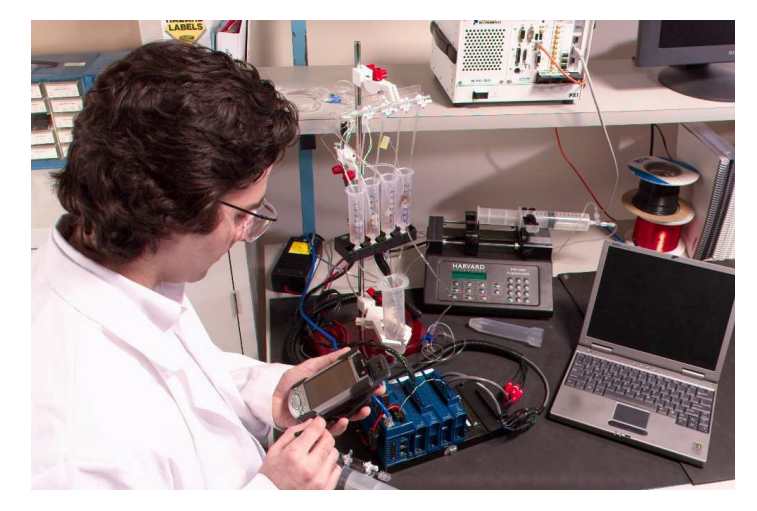

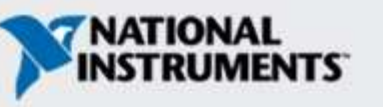

# **How do you acquire data to <sup>a</sup> PDA**

- Share data with other applications on the PDA
- Access built-in PDA hardware components and comm. devices
	- $\mathcal{L}_{\mathcal{A}}$  , where  $\mathcal{L}_{\mathcal{A}}$  is the set of the set of the set of the set of the set of the set of the set of the set of the set of the set of the set of the set of the set of the set of the set of the set of the Microphone, speaker, IrDA and serial comm. ports
- Add expansion devices to PDAs

ni.com

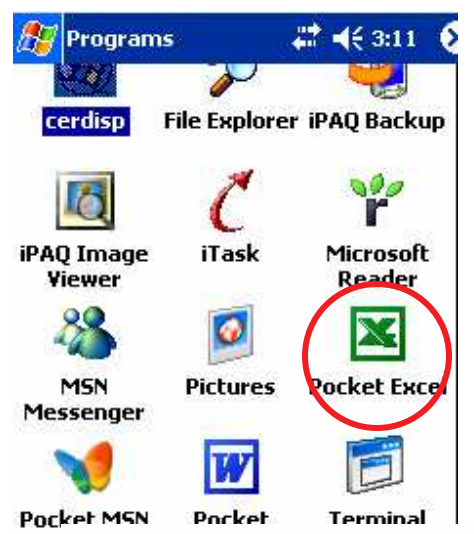

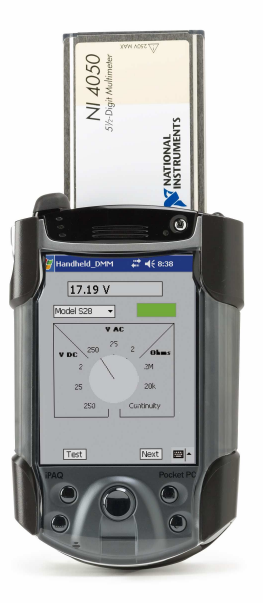

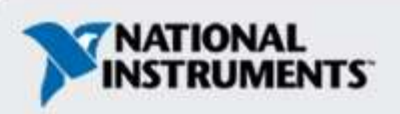

## **Supported Platforms**

- Pocket PC 2003
	- –Generally faster processors
	- $\mathcal{L}_{\mathcal{A}}$ – Support for PCMCIA cards (DAQmx Base and DMM support)

## • PalmOS 3.5 and above

- –Generally lower priced
- –Wide variety of devices

**You have the ability to choose the device to meet your requirements!**

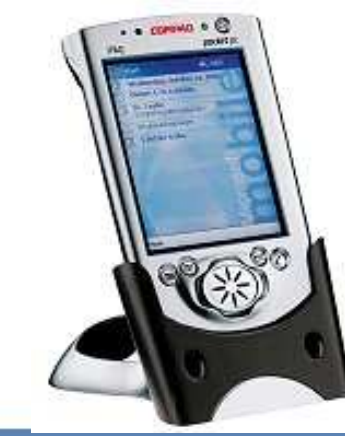

ni.com

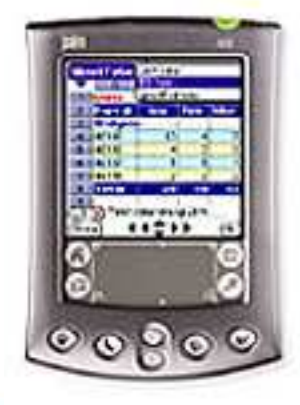

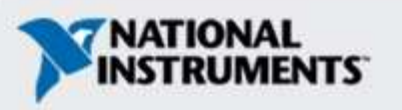

# **Industrial PDA devices**

- Diagnostic Instruments
	- $\mathcal{L}_{\mathcal{A}}$  , where  $\mathcal{L}_{\mathcal{A}}$  is the set of the set of the set of the set of the set of the set of the set of the set of the set of the set of the set of the set of the set of the set of the set of the set of the – Industrial specs
	- $\mathcal{L}_{\mathcal{A}}$ – Integrated PCMCIA (DAQ and DMM supported)
	- $\mathcal{L}_{\mathcal{A}}$ www.ruggedhandheld.com
- DAP Technologies
	- $\mathcal{L}_{\mathcal{A}}$ – Industrial specs
	- –– Integrated PCMCIA (DAQ and DMM supported)
	- $\mathcal{L}_{\mathcal{A}}$  , where  $\mathcal{L}_{\mathcal{A}}$  is the set of the set of the set of the set of the set of the set of the set of the set of the set of the set of the set of the set of the set of the set of the set of the set of the www.daptech.com

ni.com

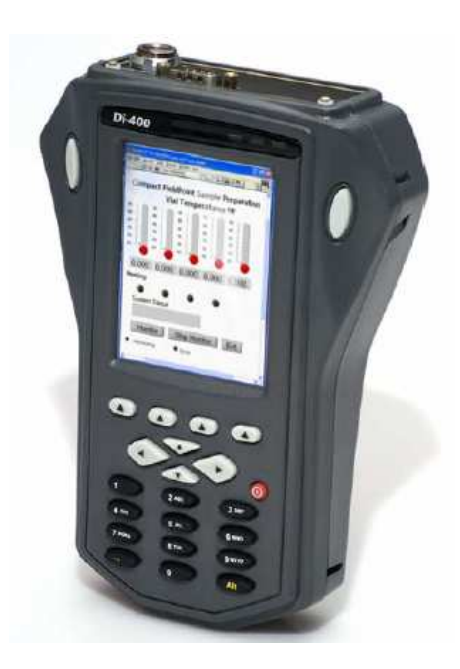

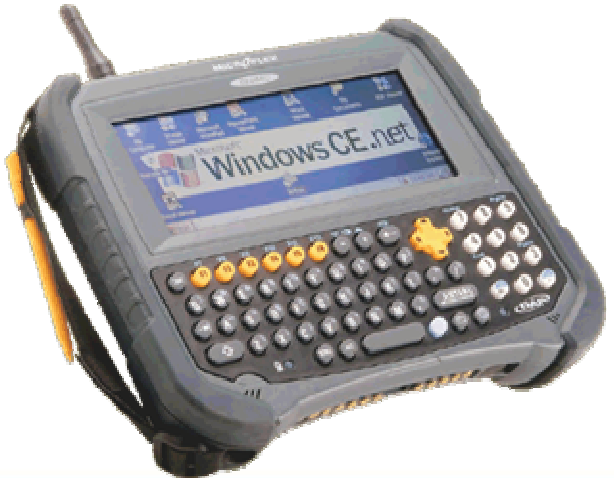

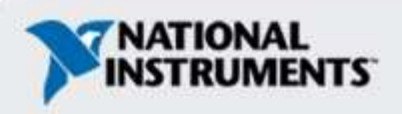

## **Emulators & Simulators**

Develop and test without actual device

Ability to use PC's resources •Serial ports •Network adapter

ni.com

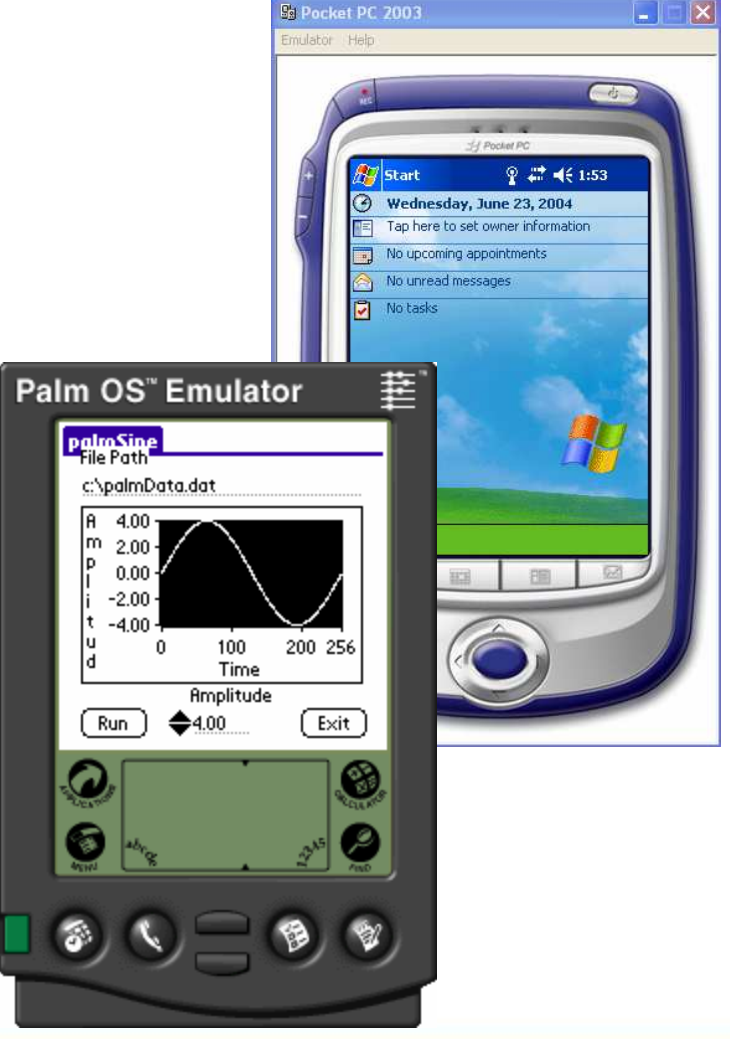

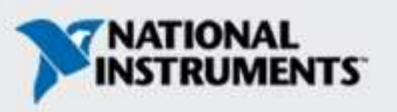

# **Using Data Acquisition**

- DAQmx Base architecture
	- Pocket PC with expansion sleeve only
	- Similar to PC DAQmx
	- $\mathcal{L}_{\mathcal{A}}$  , where  $\mathcal{L}_{\mathcal{A}}$  is the set of the set of the set of the set of the set of the set of the set of the set of the set of the set of the set of the set of the set of the set of the set of the set of the – Replaces "DAQ for PPC"
	- $\mathcal{L}_{\mathcal{A}}$  , where  $\mathcal{L}_{\mathcal{A}}$  is the set of the set of the set of the set of the set of the set of the set of the set of the set of the set of the set of the set of the set of the set of the set of the set of the NI DAQCard 6024E, 6036E & 6062E
- Specifications

ni.com

- –200kS/s acquisition rate
- –Multichannel acquisitions
- –– Triggering and Synchronization

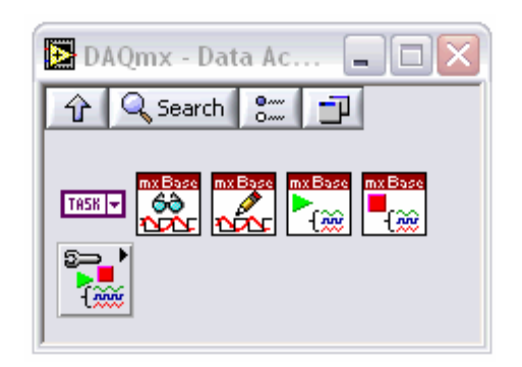

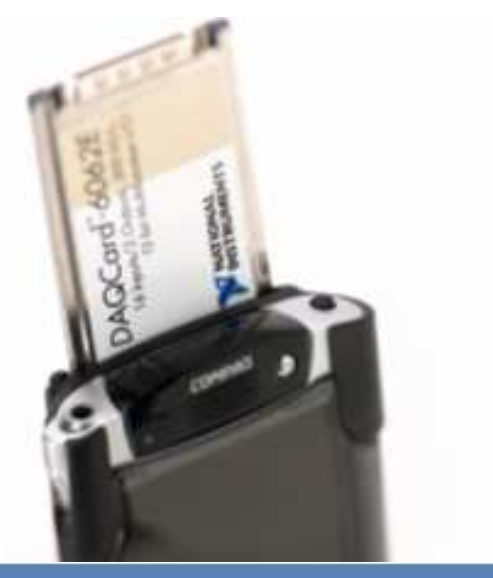

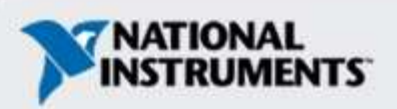

# **Using Digital Multimeters (DMM)**

- Build customized handheld DMMs
	- Pocket PC with expansion sleeve only
	- $\mathcal{L}_{\mathcal{A}}$ Simple API (3 functions)
	- NI 4050 DMM

ni.com

- Specs
	- –51/2 digit precision
	- $\mathcal{L}_{\mathcal{A}}$  , where  $\mathcal{L}_{\mathcal{A}}$  is the set of the set of the set of the set of the set of the set of the set of the set of the set of the set of the set of the set of the set of the set of the set of the set of the Functions include: current, voltage, resistance

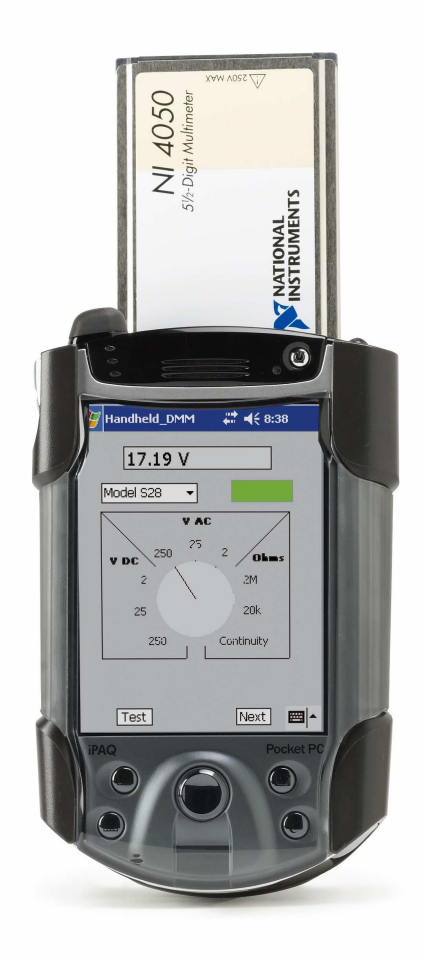

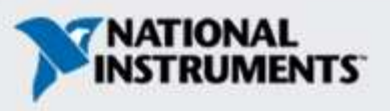

# **Questions?**

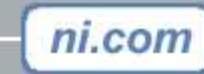

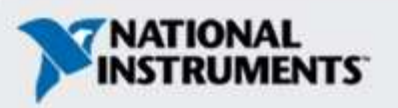